Bundesministerium Land- und Forstwirtschaft, Regionen und Wasserwirtschaft

## **dafne.at**

Guidelines für Einreichung, Berichtslegung und projektbezogene Öffentlichkeitsarbeit

Wien, 2022

#### **Impressum**

Medieninhaber und Herausgeber: Bundesministerium für Land- und Forstwirtschaft, Regionen und Wasserwirtschaft Präs. 8 – Forschung, Entwicklung und Unternehmensservice Stubenring 1, 1010 Wien Wien, 2022. Stand: 9. Februar 2023 (Version 1.2)

#### **Haftung:**

Es wird darauf verwiesen, dass alle Angaben in dieser Publikation trotz sorgfältiger Bearbeitung ohne Gewähr erfolgen und eine Haftung des Bundesministeriums für Landund Forstwirtschaft, Regionen und Wasserwirtschaft und der Autorin/des Autors ausgeschlossen ist. Rechtausführungen stellen die unverbindliche Meinung der Autorin/des Autors dar und können der Rechtsprechung der unabhängigen Gerichte keinesfalls vorgreifen.

Rückmeldungen: forschung@bml.gv.at

#### **Inhalt**

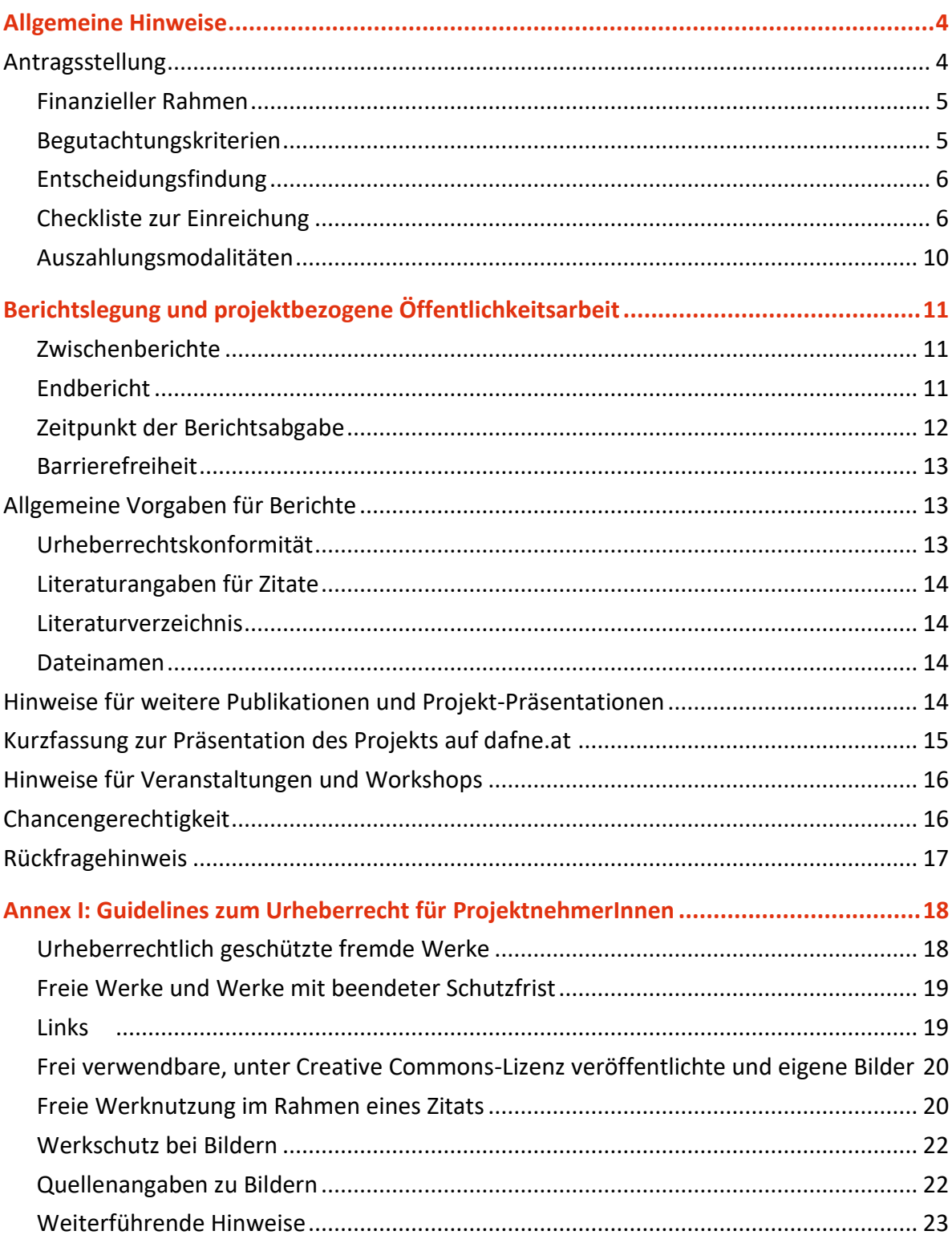

## <span id="page-3-0"></span>Allgemeine Hinweise

Dieses vorliegende Dokument beschreibt allgemeine Vorgaben zur Einreichung, administrativen Berichtslegung und zur projektbezogenen Öffentlichkeitsarbeit bei dafne.at.

Bei administrativen Fragen zu Antragsstellung und Beauftragung, wenden Sie sich bitte direkt an Ihre Ansprechperson in der Abteilung Präs. 8 oder an forschung@bml.gv.at. Wenn Sie bereits einen Antrag eingereicht haben, geben Sie bei allen Anfragen Ihre sechsstellige dafne.at Projektnummer (1XX XXX) an.

dafne.at bietet die zentrale Plattform für Beantragung, Abwicklung und Berichterstattung rund um die Ressortforschung des BML. Im aktuellen [Programm für Forschung und](https://info.bml.gv.at/im-fokus/forschung/allgemeines/programm-fuer-forschung-und-entwicklung-adaptiert.html)  [Entwicklung,](https://info.bml.gv.at/im-fokus/forschung/allgemeines/programm-fuer-forschung-und-entwicklung-adaptiert.html) Version 2.0, gültig für die Jahre 2020 bis 2025, werden strategische Forschungsschwerpunkte für die nächsten Jahre definiert:

- Zukunftsfitte Natur- und Lebensräume
- Erneuerbare Rohstoffe, Klimawandel
- Ressourcenmanagement und Kreislaufwirtschaft
- Versorgungs- und Ernährungssicherung
- Digitalisierung
- Politikfolgenabschätzung

## <span id="page-3-1"></span>**Antragsstellung**

Projektvorschläge zu den oben genannten Themen können jederzeit über die Forschungsplattform dafne.at eingereicht werden. Grundsätzlich kann jede wissenschaftliche Einrichtung bzw. Person, die eine entsprechende wissenschaftliche Kompetenz nachweisen kann, einen Projektantrag einreichen. Das Projekt muss sich mit Themen aus dem aktuellen [Programm für Forschung und Entwicklung](https://www.bmlrt.gv.at/dam/jcr:9a6445b6-46e0-477a-8b74-514e982862b7/Forschungsprogramm_2020_201020-BF.pdf) befassen. Da das

BML mit den verfügbaren Projektmitteln angewandte Forschung beauftragt, ist der Praxisbezug der eingereichten Anträge von entscheidender Bedeutung.

Um einen Antrag einzubringen, melden Sie sich im Menüpunkt "Anmeldung" auf dafne.at an. Wenn Sie noch kein Benutzerkonto auf dafne.at haben, legen Sie bitte einen neuen Account an und registrieren Sie sich. Nach der Registrierung kann eine Freischaltung durch das BML notwendig sein.

Nach Ihrer erfolgreichen Registrierung bzw. Freischaltung durch das BML finden Sie entsprechende Eingabemöglichkeiten für Projektanträge, welche Sie online an das BML übermitteln können.

In der Hilfekategorie gibt es ein Schulungsvideo mit zusätzlichen nützlichen Tipps für die Einreichung des Onlineantrags. Sie finden dieses unter: <https://www.youtube.com/watch?v=cl4031kkPD4>

#### <span id="page-4-0"></span>**Finanzieller Rahmen**

Forschung nimmt einen besonderen Stellenwert im BML ein – schließlich handelt es sich bei den Forschungsthemen um die Erhaltung der Lebensgrundlagen von Mensch und Tier und um wesentliche Fragen im Bereich Umwelt und Natur. Da diese Themen nicht immer in den nationalen Forschungs- und Forschungsförderprogrammen abgedeckt waren, beauftragt das BML ausgewählte, relevante Projekte im Rahmen der Ressortforschung. Es gibt keine finanzielle Obergrenze für Forschungsaufträge, allerdings muss die Bedeckung eines Projektvorschlags aus dem verfügbaren Budget möglich sein. Der finanzielle Aufwand des Projekts muss nachvollziehbar und plausibel dargestellt sein und den Zielsetzungen des Projekts entsprechen.

#### <span id="page-4-1"></span>**Begutachtungskriterien**

Nach einer positiven Formalprüfung werden die Projektanträge einer inhaltlichen Beurteilung durch ressortinterne und externe Gutachter unterzogen. Folgende Kriterien werden dabei als Evaluierungskriterien herangezogen:

• Bezug zum Ressortforschungsprogramm

- Relevanz für die Strategien und Programme im BML
- Kohärenz und Überschneidung mit anderen Bundesforschungsprogrammen
- Projektmanagement und wissenschaftliche Exzellenz
- Bedeutung der Problemstellung und Beitrag zur Problemlösung
- Dringlichkeit für die angestrebte Problemlösung
- Angemessenheit des Projektumfanges
- Nutzung von wissenschaftlichen Netzwerken
- Umsetzbarkeit der zu erwartenden Ereignisse in Kooperation mit den späteren NutzerInnen

#### <span id="page-5-0"></span>**Entscheidungsfindung**

Eingereichte Projektvorschläge werden einem Begutachtungsverfahren unterzogen. Die Entscheidung über eine Beauftragung fällt ein regelmäßig tagendes ressortinternes Abstimmungsgremium. In diesem Gremium sind sämtliche Fachsektionen vertreten. Über die Zuerkennung einer Forschungsbeauftragung oder über eine Ablehnung des Projektantrages wird durch das Ministerium entschieden. Auflagen für die Durchführung des Forschungsprojektes und allfällige Mitfinanzierungserfordernisse (Eigenmittel und/oder Beiträge von weiteren Finanzierungsstellen) sind vor einer Projektbeauftragung durch das BML in Vertragsverhandlungen zu klären.

#### <span id="page-5-1"></span>**Checkliste zur Einreichung**

Die Einreichung erfolgt online über dafne.at. Die Plattform leitet Sie schrittweise durch die Erstellung und Einreichung Ihres Forschungsantrages. Voraussetzung ist, dass Sie vorab einen Account auf dafne.at angelegt haben. Bitte beachten Sie in Ihrer Planung, dass dieser ggf. erst durch das BML freigegeben werden muss. Zur Formatierung der Textfelder stehen folgende Optionen zur Verfügung:

- FETTSCHRIFT, Kursiv
- Nummerierung mit 1./2./3. usw.
- Einzug verkleinern/vergrößern

Bei der Einreichung müssen folgende Informationen in die bestehenden Textfelder eingegeben werden:

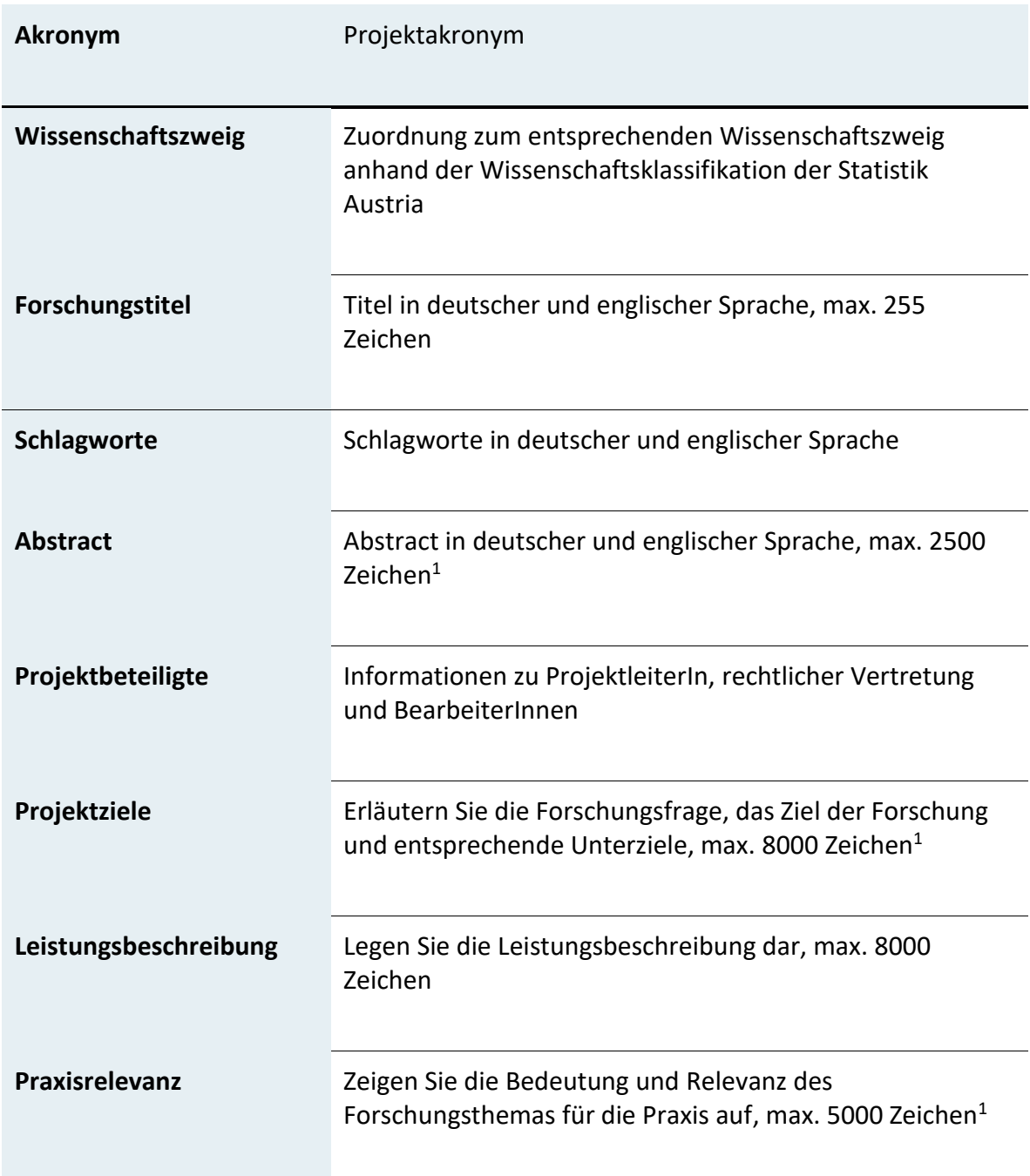

 $\overline{a}$ 

<sup>1</sup> Informationen, die im Rahmen der Einreichung unter Abstract (deutsch/englisch), Projektziele, Praxisrelevanz und Kurzfassung Bericht eingegeben werden, sind im Fall einer Beauftragung öffentlich unter [dafne.at](http://www.dafne.at/) einsehbar und können später nicht mehr bearbeitet werden. Bitte nehmen Sie die Eingaben sorgfältig vor und achten Sie auf die Verständlichkeit.

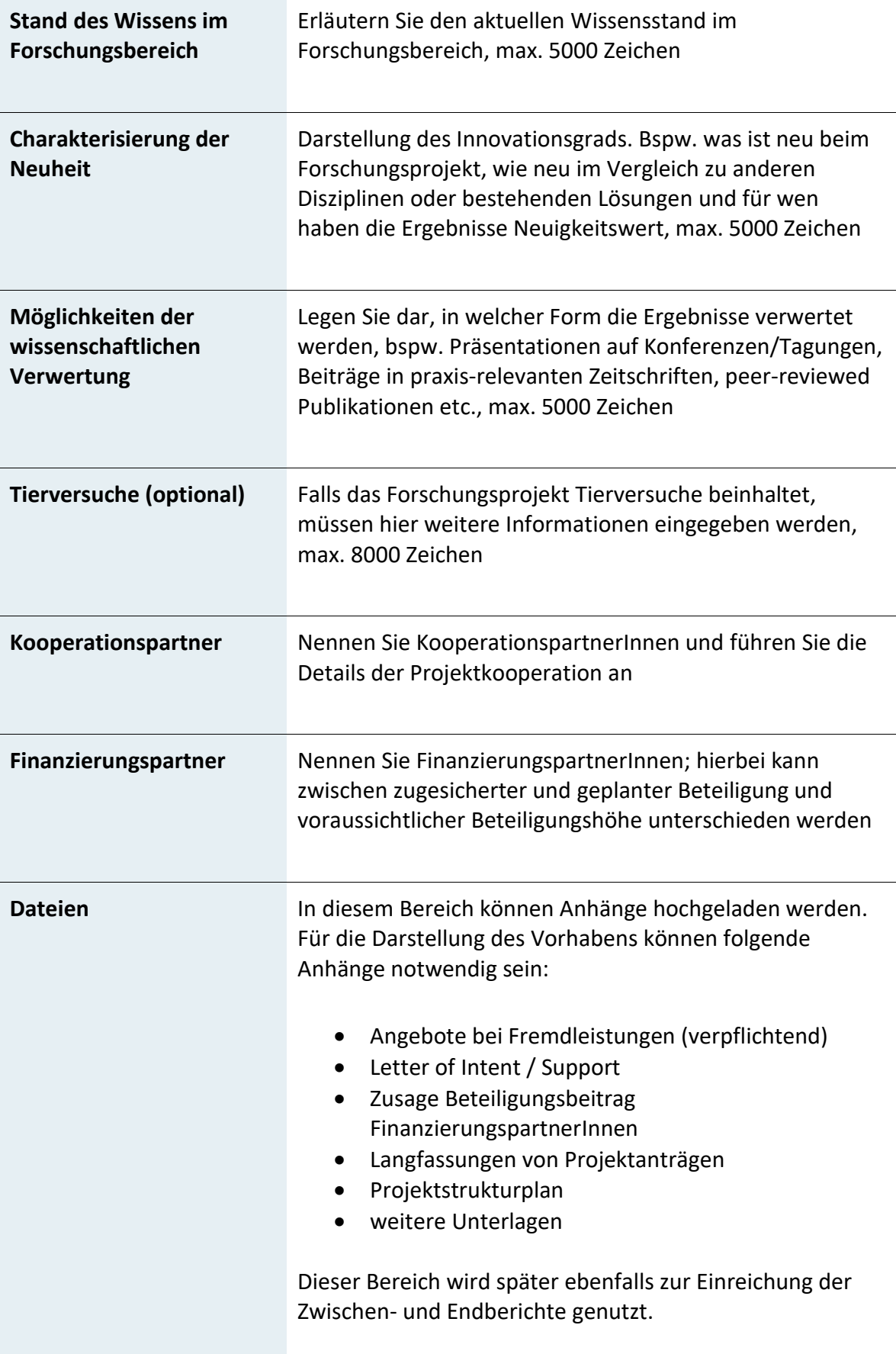

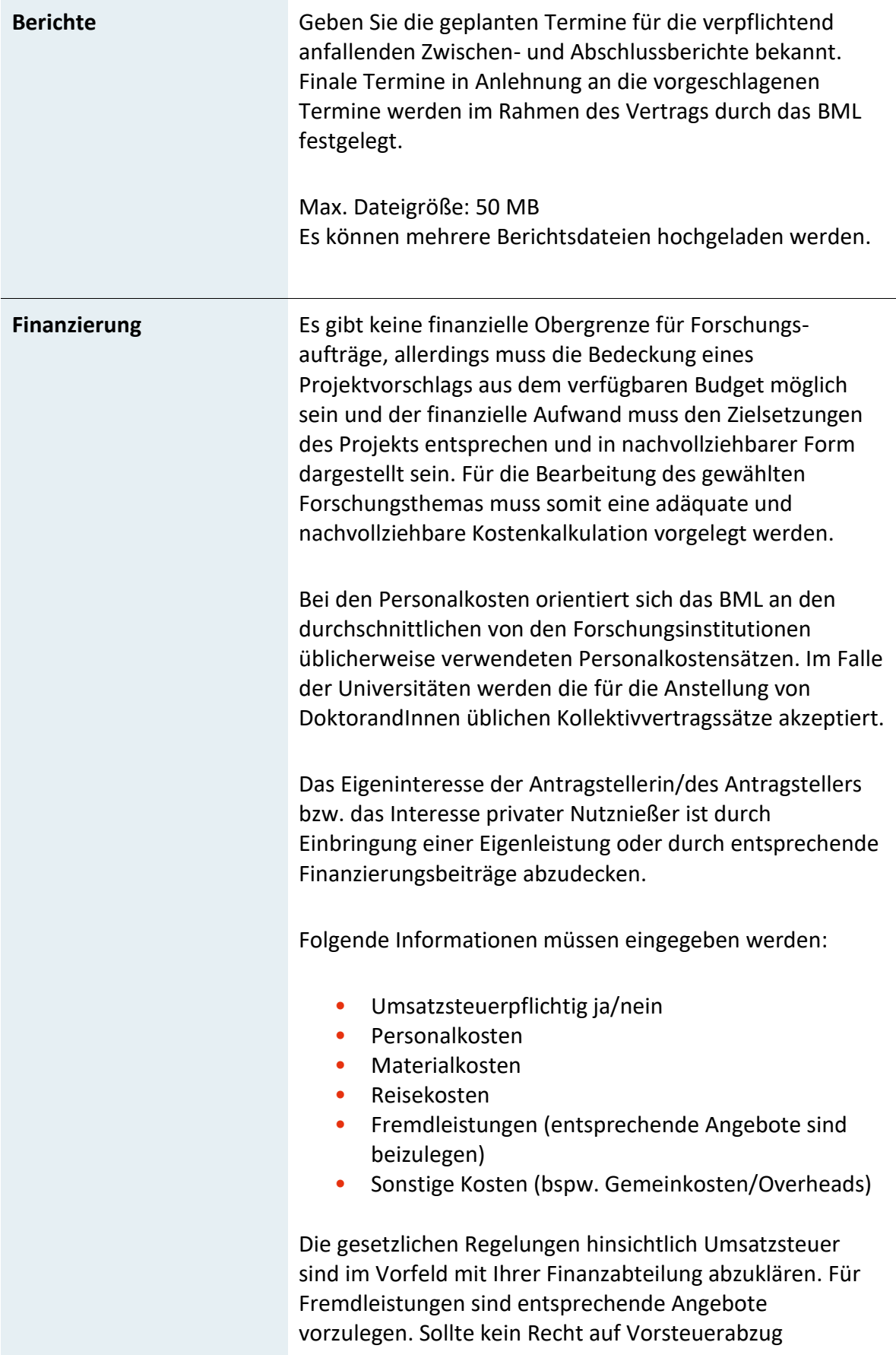

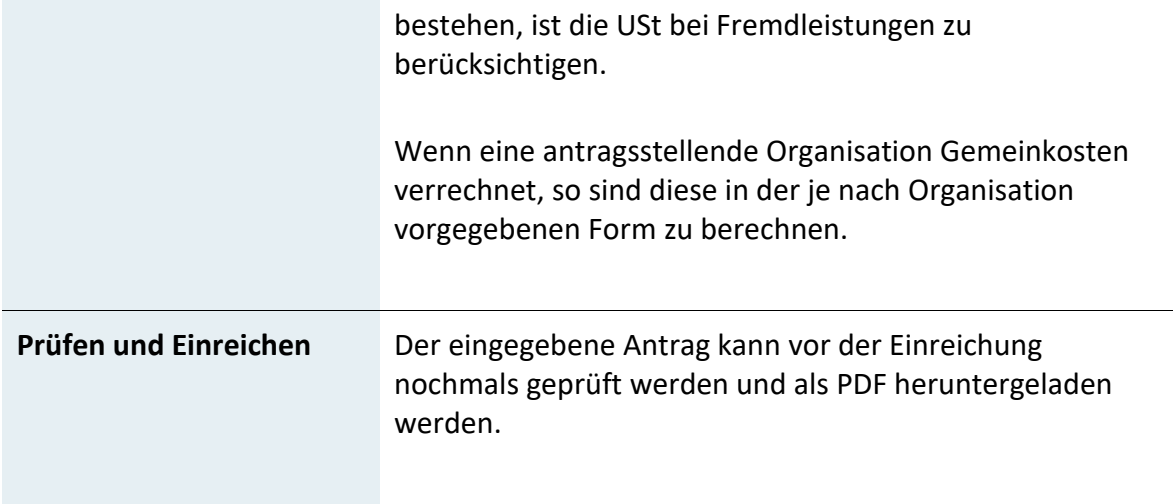

#### <span id="page-9-0"></span>**Auszahlungsmodalitäten**

Kommt es zu einer Beauftragung eines Forschungsprojektes, wird ein Vertrag zwischen dem BML und dem/der AntragsstellerIn abgeschlossen. In diesem Vertrag werden die vereinbarte Leistung, das Leistungsentgelt und der Zahlungsplan festgehalten.

Das Vertragsdokument des BML ist auf Grundlage des Forschungsorganisationsgesetzes in Abstimmung mit dem Bundesministerium für Finanzen und der Finanzprokuratur des Bundes erstellt worden und wird bei allen zu treffenden Vereinbarungen verwendet.

Die Auszahlung erfolgt in Raten zu den im Vertrag festgelegten Berichtsterminen. Für jede Zahlung ist eine elektronische Rechnung zu legen. Die Startrate wird nach rechtsgültiger Unterzeichnung durch alle Vertragsparteien und nachdem der unterzeichnete Vertrag dem BML retourniert wurde, zur Auszahlung gebracht. Die Approbation des betreffenden Berichts ist jeweils Voraussetzung für die Auszahlung der zugehörigen Rate. Im Falle einer Beauftragung finden sich weitere Informationen im Vertrag bzw. im Begleitschreiben der Beauftragung.

## <span id="page-10-0"></span>Berichtslegung und projektbezogene Öffentlichkeitsarbeit

Die Berichte sind ausschließlich via [dafne.at](http://www.dafne.at/) unter "Berichte" hochzuladen. Die zu verwendenden barrierefreien Vorlagen des BML finden sich nach Projektstart im Bereich "Berichte" unter [dafne.at.](http://www.dafne.at/)

Es wird darauf hingewiesen, dass bei Veröffentlichungen urheberschutzrechtliche und datenschutzrechtliche Bestimmungen unbedingt einzuhalten sind. Die AutorInnen haben sicherzustellen, dass sie über die Rechte zur Veröffentlichung der verwendeten Grafiken und Bilder verfügen und dass, auch bei Textzitaten, die entsprechenden Quellenangaben vorhanden sind.

Das zu verwendende barrierefreie Vorlagendokument für Zwischen- und Endberichte steht im Userbereich von [dafne.at](http://www.dafne.at/) nach Projektstart zur Verfügung.

#### <span id="page-10-1"></span>**Zwischenberichte**

Ziel von Zwischenberichten ist es, die vorläufigen Ergebnisse schlüssig zu beschreiben und einen Ausblick auf den weiteren Projektverlauf zu geben. Diese Zwischenberichte werden inhaltlich und formal begutachtet.

#### <span id="page-10-2"></span>**Endbericht**

Für den Abschluss jedes Projektes muss ein Endbericht erstellt werden: Der Endbericht ist als in sich geschlossener Bericht zu verfassen, welcher an die interessierte (Fach-) Öffentlichkeit gerichtet ist. Der Endbericht muss wesentliche Informationen über die Ziele, die Inhalte, die Ergebnisse, Schlussfolgerungen des Projektes und den Beitrag zu den Zielen des Forschungsprogramms beinhalten. Vertrauliche Inhalte müssen nicht dargestellt werden, die wesentlichen Inhalte und Ergebnisse sind jedoch zu beschreiben. Endberichte werden nach positiver Begutachtung und Approbation auf [dafne.at](http://www.dafne.at/) veröffentlicht.

Bitte beachten Sie, dass beim Endbericht zusätzlich zum inhaltlichen Bericht im pdf-Format eine Version des Endberichts in einem bearbeitbaren Format (Word-Format) übermittelt werden muss. Zur Übermittlung laden Sie bitte folgende Dokumente hoch:

- Bericht(e) im barrierefreien PDF Format
- Bericht(e) im barrierefreien Word-Format
- Bestätigung der Barrierefreiheit (PAC\_Report siehe PDF Accessibility Check)

Spätestens bei Abschluss des Projektes ist ein entsprechendes Foto oder Grafik zum Inhalt des Projekts verpflichtend hochzuladen. Dieses wird auf der öffentlichen Seite von [dafne.at](http://www.dafne.at/) zur Öffentlichkeitsarbeit verwendet. Bitte beachten Sie daher, dass eine entsprechende Verwendung Ihrer Bilder urheberrechtlich möglich sein muss.

#### <span id="page-11-0"></span>**Zeitpunkt der Berichtsabgabe**

Im Rahmen der Antragsstellung müssen Terminvorschläge für Zwischen- und Endberichte eingebracht werden. Diese Termine werden dann im Vertrag festgelegt. Anpassungen seitens des Auftraggebers sind möglich.

Verzögerungen im Zusammenhang mit der Abgabe der Zwischen- / Endberichte sind durch ein schriftliches Ansuchen mit einer stichhaltigen Begründung bis spätestens einen Monat vor dem betreffenden Abgabetermin beim BML zu deponieren.

Nachdem der Vertrag zwischen Ihnen und dem BML unterfertigt wurde, wird Ihr Projekt in [dafne.at](http://www.dafne.at/) auf den Status "Laufend" gestellt. In diesem Status können Sie im Menüpunkt "Berichte" unter anderem Zwischen- bzw. Endbericht hochladen.

Nachdem alle geforderten Dokumente übermittelt wurden, muss der Antrag bzw. der Bericht unter dem Menüpunkt "Speichern und Einreichen" eingereicht werden, erst dann gilt der Endbericht als formal korrekt abgegeben. Zur Bestätigung erhalten Sie ein automatisch generiertes E-mail.

#### <span id="page-12-0"></span>**Barrierefreiheit**

Der öffentliche Dienst hat die gesetzliche Verpflichtung, sein Angebot im Internet barrierefrei zu gestalten. Dazu gehören nicht nur die Internetseiten selbst, sondern auch alle Dokumente, die zum Download angeboten werden. Die Auftragnehmerin/der Auftragnehmer ist iSd § 6 Abs 5 Bundes-Behindertengleichstellungsgesetz (BGStG), BGBl. I Nr. 82/2005 idgF, verpflichtet, sämtliche aus dem Forschungsauftrag resultierenden Dokumente nach den in den "Richtlinien für barrierefreie Webinhalte (WCAG)" definierten Kriterien zu übermitteln. Aus diesem Grund ist für Zwischenberichte und Endbericht die nach Anmeldung auf [dafne.at](http://www.dafne.at/) unter Berichte zur Verfügung stehende Formatvorlage zu verwenden.

- Das barrierefreie Word-Dokument muss unter Verwendung eines Tools zur Erstellung von barrierefreien Dokumenten (bspw. axes PDF, kostenpflichtig) in ein barrierefreies PDF umgewandelt werden.
- Danach muss mit dem Programm PDF Accessibility Checker (PAC 3.0) der positive Erfolg der Barrierefreimachung des erstellten PDFs überprüft und sichergestellt werden.
- Der hierbei erzeugte Barrierefreiheits-Prüfbericht ist gemeinsam mit dem Abschlussbericht zu übermitteln.

Zur Überprüfung der Barrierefreiheit von PDF-Dokumenten wird die kostenlose Desktop-Anwendung "Adobe Acrobat Professional" und "PDF Accessibility Checker (PAC)" in aktueller Version herangezogen (siehe auch [https://www.ag.bka.gv.at/at.gv.bka.wiki](https://www.ag.bka.gv.at/at.gv.bka.wiki-bka/index.php/Barrierefrei:BS_164)[bka/index.php/Barrierefrei:BS\\_164\)](https://www.ag.bka.gv.at/at.gv.bka.wiki-bka/index.php/Barrierefrei:BS_164)

## <span id="page-12-1"></span>**Allgemeine Vorgaben für Berichte**

#### <span id="page-12-2"></span>**Urheberrechtskonformität**

Hinsichtlich der Einhaltung des Urheberrechts kann Sie der Annex I "Guidelines zum Urheberrecht für ProjektnehmerInnen" des ggstl. Leitfadens unterstützen.

Siehe [ANNEX I:](#page-17-0) Guidelines zum Urheberrecht für ProjektnehmerInnen

#### <span id="page-13-0"></span>**Literaturangaben für Zitate**

Zitate müssen genau sein, d. h. bis in Einzelheiten von Orthografie und Interpunktion mit der Vorlage übereinstimmen. Kürzere wörtliche Zitate stehen in doppelten Anführungszeichen unmittelbar im Text. Die Literaturangabe (mit Seitenzahl) steht in verkürzter Angabe, durch die auf die genaue, ausführliche Angabe im Literaturverzeichnis am Ende hingewiesen wird, in einer Klammer nach dem Zitat (AutorIn Nachname, Jahr, Seite).

#### <span id="page-13-1"></span>**Literaturverzeichnis**

Verwendete Literatur ist im Literaturverzeichnis am Ende des Berichts einheitlich (nach APA, Harvard etc.) anzuführen. Weitere Informationen finden sich unter <https://www.mendeley.com/guides/apa-citation-guide/>

#### <span id="page-13-2"></span>**Dateinamen**

Bitte benennen Sie die Dokumente folgendermaßen: Projektnummer\_Projektakronym\_Zwischen-/Abschlussbericht.doc oder .pdf

## <span id="page-13-3"></span>**Hinweise für weitere Publikationen und Projekt-Präsentationen**

Bei jeglichem Außenauftritt Ihres Projekts, auf jeder Präsentation, Publikation, jedem Veranstaltungsprogramm, Roll-Ups sowie auf Websites o. ä., auf denen Ihr Projekt dargestellt wird, muss das zur Verfügung gestellte Logobanner gut sichtbar aufscheinen (bei mehrseitigen Präsentationen und Publikationen ist es auf der Titelseite zu platzieren).

#### Mit Unterstützung von Bund und dafne.at

Bundesministerium Land- und Forstwirtschaft, Regionen und Wasserwirtschaft

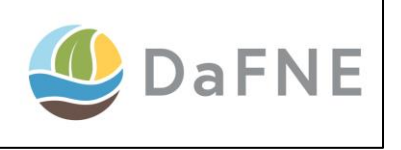

Das Logobanner steht Ihnen unter [https://info.bml.gv.at/im-fokus/forschung/projekte](https://info.bml.gv.at/im-fokus/forschung/projekte-und-berichte/forschungsplattform.html)[und-berichte/forschungsplattform.html](https://info.bml.gv.at/im-fokus/forschung/projekte-und-berichte/forschungsplattform.html) zur Verfügung. Sollten Sie Fragen bei der Verwendung der Logos haben oder die Logos in einem anderen Dateiformat benötigen, so wenden Sie sich bitte an [forschung@bml.gv.at](mailto:forschung@bml.gv.at)

Veröffentlichungen oder Artikel über das Projekt in (Fach-)Zeitschriften müssen folgenden Passus beinhalten:

Dieses Projekt wird im Rahmen des Ressortforschungsprogramms über [dafne.at](http://www.dafne.at/) mit Mitteln des Bundesministeriums für Land- und Forstwirtschaft, Regionen und Wasserwirtschaft finanziert. Das BML unterstützt angewandte, problemorientierte und praxisnahe Forschung im Kompetenzbereich des Ressorts.

Auf Websites, auf welchen Ihr Projekt dargestellt wird, müssen die oben angeführten Logos und der oben genannte Passus enthalten sein sowie ein entsprechender Link zum Projekt au[f dafne.at](http://www.dafne.at/)

Zur weiteren Verbreitung der Ergebnisse ersuchen wir, im Rahmen des Projekts erstellte öffentlichkeitswirksame Informationen, z.B. Pressemeldungen, Projektzusammenfassung, Folder, Informationsblätter, Artikel, Fotos etc., in elektronischer Form an das BML an den jeweiligen Projektbetreuer per E-Mail zu übermitteln. Diese Aktivitäten setzen jedenfalls eine entsprechende Approbation zumindest eines Zwischenberichts gemäß Vertrag voraus.

Social Media: Das BML betreibt den "Twitter"-Account @BMLRT\_at. Twitter ist ein sogenannter Microblogging Dienst, auf dem NutzerInnen kurze Nachrichten veröffentlichen können. Die Kurznachrichten heißen "Tweets" und werden meist durch Kurz-Links, Bilder und Videos ergänzt. Bei der Verwendung von Twitter ist der Bezug zum Programm mittels sogenannter Hashtags (#dafne\_at) bzw. direkt mittels @BMLRT\_at herzustellen.

## <span id="page-14-0"></span>**Kurzfassung zur Präsentation des Projekts auf dafne.at**

Alle Projekte werden auf der Plattform [dafne.at](http://www.dafne.at/) präsentiert. Bei Projektbeginn werden für die Präsentation auf dafne.at die im Projektantrag unter "Abstract", "Schlagwörter",

"Projektziele" und "Praxisrelevanz" eingegebenen Texte verwendet. Sobald entsprechende Berichte approbiert sind, wird diese Seite mit den unter "Details zum Zwischen-/Abschlussbericht" vorhandenen Informationen ergänzt.

Diese Texte müssen daher allgemein verständlich sein und in entsprechender sprachlicher und stilistischer Qualität verfasst werden.

## <span id="page-15-0"></span>**Hinweise für Veranstaltungen und Workshops**

Alle geplanten öffentlichkeitswirksamen Aktivitäten (insbesondere Veranstaltungen und Publikationen) sind rechtzeitig mit der Auftraggeberin abzustimmen. Für Veranstaltungen mit öffentlichem Charakter (z.B. ExpertInnendiskussionen, Symposien, Workshops, Konferenzen) sind folgende Informationen im Vorfeld der Veranstaltung per E-Mail an den/die AnsprechpartnerIn der Präs. 8 bzw. a[n forschung@bml.gv.at](mailto:forschung@bml.gv.at) zu übermitteln.

- Art der Veranstaltung (Konferenz, Workshop etc.)
- Projekttitel und/oder Veranstaltungstitel
- Ziel der Veranstaltung (inhaltliche ExpertInnendiskussion, Verbreitungsmaßnahme, pressewirksame Präsentation, ...)
- Ort und Zeitpunkt
- ReferentInnen
- Für die Präsentation ist das zur Verfügung stehende Logobanner zu verwenden und auf dafne.at zu verweisen
- Die/der AnsprechpartnerIn im BML ist nach erfolgter Veranstaltung schriftlich bzw. per E-Mail über die Ergebnisse zu informieren.

## <span id="page-15-1"></span>**Chancengerechtigkeit**

Das Bundesministerium für Land- und Forstwirtschaft, Regionen und Wasserwirtschaft und lebt Chancengerechtigkeit für Frauen und Männer. Im Sinne der gelebten Gleichstellung soll die Antragstellerin / der Antragsteller darauf achten, dass bei gleicher Qualifikation der Frauenanteil im Projektteam bei mindestens 50% liegt. Auf die Verwendung einer geschlechtergerechten Sprache wird hingewiesen.

## <span id="page-16-0"></span>**Rückfragehinweis**

Medieninhaber und Herausgeber:

Bundesministerium für Land- und Forstwirtschaft, Regionen und Wasserwirtschaft, Stubenring 1, 1010 Wien Präs. 8 - Forschung, Entwicklung und Unternehmensservice E-Mail: forschung@bml.gv.at

Stand: 9. Februar 2023

# <span id="page-17-0"></span>Annex I: Guidelines zum Urheberrecht für ProjektnehmerInnen

Die AuftragnehmerInnen haben in den Projektberichten und Vorträgen, insbesondere im Hinblick auf die Veröffentlichung der Projektberichte sowie der Vortragspräsentationen auf der Plattform *dafne.at*, das geltende Urheber- und Datenschutzrecht strikt einzuhalten.

Die AuftragnehmerInnen haben sicherzustellen, dass bei Verwendung fremder Texte und Bildmaterialien die Rechte zur Verwendung auch vorliegen!

Um ProjektnehmerInnen beim Einhalten des Urheberrechts zu unterstützen, sind im Folgenden die wichtigsten Punkte zusammengefasst, die es beim Erstellen von Berichten und Vorträgen zu beachten gilt. Hinweise für ProjektnehmerInnen bezüglich Werknutzungsbewilligungen finden sich unter Punkt 1), Hinweise zu den erforderlichen Quellenangaben bei Bildern unter Punkt 7).

#### <span id="page-17-1"></span>**Urheberrechtlich geschützte fremde Werke**

Geschützt sind Werke im Sinn von eigentümlichen (originellen) geistigen Schöpfungen. Relevant sind für ProjektnehmerInnen besonders die folgenden Werkkategorien (§§ 1 ff. UrhG):

- Werke der Literatur, u.a. Sprachwerke aller Art, aber auch wissenschaftliche oder belehrende Werke, die in bildlichen Darstellungen wie Landkarten, Plänen, Grafiken bestehen
- Werke der Bildenden Kunst, insbesondere Fotografien aller Art, Skulpturen, Statuen, Werke der Architektur und Fotografien derselben
- ACHTUNG: Werden solche Werke über die freie Werknutzung hinausgehend eingebunden, hat die/der ProjektnehmerIn vom/von der RechteinhaberIn eine schriftliche Werknutzungsbewilligung (E-mail ist ausreichend) einzuholen und mit dem Projektbericht abzugeben

#### <span id="page-18-0"></span>**Freie Werke und Werke mit beendeter Schutzfrist**

Freie Werke haben keinen urheberrechtlichen Schutz und sind demnach frei und ohne Rücksprache mit dem/der RechteinhaberIn verwendbar. Laut Urheberrechtsgesetz gehören dazu u.a. Gesetze, Bekanntmachungen sowie vorwiegend zum amtlichen Gebrauch hergestellte amtliche Werke (§ 7 Abs. 1 UrhG).

Zu den freien Werken gehören nicht vom Bundesamt für Eich- und Vermessungswesen hergestellte und zur Verbreitung bestimmte Landkartenwerke (§7 Abs. 2 UrhG). Im Fall einer Einbindung, die über eine freie Werknutzung im Rahmen des Zitats hinausgeht, hat die/der ProjektnehmerIn ebenfalls eine schriftliche Werknutzungsbewilligung einzuholen und mit dem Projektbericht abzugeben.

Auch Werke mit beendeter Schutzfrist (§§ 60 ff. UrhG) können frei verwendet werden. Der urheberrechtliche Schutz bei Werken ist grundsätzlich mit 70 Jahren nach dem Tod des Urhebers zeitlich begrenzt.

#### <span id="page-18-1"></span>**Links**

Die Verlinkung auf urheberrechtlich geschützte fremde Werke, die im Internet veröffentlicht sind, ist ohne Rücksprache mit dem Rechteinhaber erlaubt.

Verlinkungen sind dann zu unterlassen, wenn die/der RechteinhaberIn technische Schutzmaßnahmen (z.B. bei kostenpflichtigen Plattformen) einsetzt oder wenn es offensichtlich ist, dass der unter dem Link abrufbare Inhalt offensichtlich rechtswidrig ist bzw. auf offensichtlich rechtswidrige Weise verfügbar gemacht wird.

Links sollten so gesetzt werden, dass klar hervorgeht, wer der Rechteinhaber des verlinkten Inhalts ist. Vorsicht ist bei Deep Links geboten, wenn bei der Verlinkung der Eindruck entstehen könnte, dass es sich bei den verlinkten Inhalten um eigene handelt.

## <span id="page-19-0"></span>**Frei verwendbare, unter Creative Commons-Lizenz veröffentlichte und eigene Bilder**

Unter Creative Commons-Lizenzen veröffentlichte Werke ermöglichen eine über das Urheberrecht hinausgehende Nutzung. Dies bedeutet, dass beim Einbinden von Bildern unter CC-Lizenz keine Rücksprache mit dem/der RechteinhaberIn erforderlich ist. Je nach Lizenz kann auch das Verändern eines Bildes erlaubt sein, so ermöglicht etwa die Lizenz CC BY-SA 3.0 AT eine Bearbeitung des Werkes für beliebige Zwecke. Eine Übersicht zu allen Lizenzen findet sich unter [https://de.wikipedia.org/wiki/Creative\\_Commons.](https://de.wikipedia.org/wiki/Creative_Commons)

Über zahlreiche Portale und Suchmaschinen sind Bilder und Fotos, die frei bzw. unter einer spezifischen Creative Commons-Lizenz verwendet werden können, auffindbar:

- Bilderpool[: http://www.bilderpool.at/](http://www.bilderpool.at/)
- Freefoto: [http://freefoto.com](http://freefoto.com/)
- Flickr:<https://www.flickr.com/creativecommons/>
- Open Clip Art Library: [http://www.openclipart.org](http://www.openclipart.org/)
- Suche im Creative Commons Portal:<https://search.creativecommons.org/>
- Suche in Google nach Bildern mit spezifischen Nutzungsrechten: [https://www.google.at/advanced\\_image\\_search](https://www.google.at/advanced_image_search)
- ACHTUNG: Auch bei freien Werken müssen ProjektnehmerInnen Angaben zur Quelle und zum Urheber bzw. Hersteller machen

Ist kein passendes Foto auffindbar, bietet es sich an, eigene Fotos herzustellen. Dabei ist zu bedenken, dass bei der Veröffentlichung von Fotos mit Personen der Bildnisschutz einzuhalten ist, d.h. die berechtigten Interessen der abgebildeten Personen nicht verletzt werden dürfen (§ 78 UrhG).

Hilfreiche Informationen zur Verwendung von Fotos im Internet bietet die Plattform <https://www.help.gv.at/Portal.Node/hlpd/public/content/172/Seite.1720430.html>

#### <span id="page-19-1"></span>**Freie Werknutzung im Rahmen eines Zitats**

Das Zitatrecht regelt freie Werknutzungen bei Zitaten inkl. Zitaten als Mittel des wissenschaftlichen Arbeitens (§ 42 f UrhG). Ein Zitat zeichnet sich dadurch aus, dass zwischen zitierendem Werk und zitiertem Werk ein inhaltlicher Bezug bestehen muss und das zitierte Werk nur als Beleg, Erläuterung oder Beispiel herangezogen werden darf. Im Rahmen des Kleinzitats dürfen einzelne Stellen eines Sprachwerks (aber nicht von Werken der Bildkunst) angeführt werden.

Besonders relevant für Projektberichte ist das wissenschaftliche Großzitat, das in einem wissenschaftlichen Werk - über die Zitation von einzelnen Stellen hinausgehend - die Zitation von ganzen Werken ermöglicht.

Das wissenschaftliche Bildzitat besagt, dass wissenschaftliche oder belehrende Werke, die in bildlichen Darstellungen wie Landkarten, Plänen, Grafiken bestehen oder veröffentlichte Werke der bildenden Kunst (inkl. Fotos, Logos) ausdrücklich nur zur inhaltlichen Erläuterung in das eigene wissenschaftliche Werk und wissenschaftlichen oder belehrenden Vortrag eingebunden werden dürfen.

Ein wissenschaftliches Werk zeichnet sich dadurch aus, dass der Gegenstand sich für eine wissenschaftliche Bearbeitung eignet und der Urheber mittels seiner Bearbeitung (Inhalt, Form, Darstellung) die Absicht erkennbar macht, dass das Werk einem wissenschaftlichen Zweck, insbes. der Belehrung, dienen soll.

Für Zitate gilt, dass zwischen zitierendem Werk und zitiertem Werk ein inhaltlicher Bezug bestehen muss, es ist eine inhaltliche Auseinandersetzung mit dem zitierten Werk erforderlich. Eine Einbindung als schmückendes Beiwerk ist nicht zulässig.

Zitiert werden können erschienene und veröffentlichte Werke (§ 42f Abs. 2 UrhG).

Bei der freien Werknutzung im Rahmen des Zitatrechts ist auf den Schutz geistiger Interessen zu achten (§57 UrhG), die/der ProjektnehmerIn hat vollständige Quellenangaben zu machen, und der Sinn eines Werkes darf nicht entstellt werden (z.B. durch Kürzungen). Hinweise dazu geben auch die Richtlinien zur Guten Wissenschaftlichen Praxis der Österreichischen Agentur für wissenschaftliche Integrität.

#### <span id="page-21-0"></span>**Werkschutz bei Bildern**

Im Urheberrechtsgesetz regelt der Werkschutz die Integrität eines Werkes, dieser gilt auch bei einer freien Werknutzung etwa bei Zitaten und bezieht sich auf Veränderungen im Werk. § 21 UrhG besagt, dass bei einem veröffentlichten Werk auch vom Werknutzungsberechtigten am Werk selbst keine Änderungen wie Kürzungen oder Zusätze vorgenommen werden dürfen, soweit nicht der Urheber einwilligt. Der Werkschutz gilt grundsätzlich auch für Fotografien aller Art.

- Das Verwenden eines Ausschnittes einer Fotografie ist demnach nicht zulässig, es sei denn, es handelt sich um Werke mit einer spezifischen Creative Commons-Lizenz oder um freie Werke
- Für einfache Fotos (bei mangelndem Gestaltungsspielraum wie Passfotos) gilt nur ein Leistungsschutz (§§ 73 ff. UrhG)
- Im Zweifelsfall ist es ratsam, bei Fotos vom Werkschutz auszugehen und Bildausschnitte zu vermeiden

#### <span id="page-21-1"></span>**Quellenangaben zu Bildern**

Bei Bildern müssen ProjektnehmerInnen Angaben zur Quelle und zum Urheber (Erschaffer eines Werkes) bzw. Hersteller (Ersteller eines Fotos) machen, dies gilt auch für freie Werke. Die Angaben müssen dem Schutz geistiger Interessen entsprechen (§57 UrhG) und sind auch deshalb wichtig, weil sie die Auffindbarkeit von Bildern im Internet ermöglichen. Erforderliche Angaben für ProjektnehmerInnen bei Bildern:

- Gegenstandsbezeichnung (z.B. Bezeichnung des Gebäudes; Hinweis: entsprechend §74 Abs. 4 UrhG gilt, dass die Gegenstandsbezeichnung des Herstellers eines Fotos nach Möglichkeit beizubehalten ist)
- Bei urheberrechtlich geschützten Bauwerken: Urheberbezeichnung (Architekt)
- Urheber bzw. Hersteller des Bildes bzw. Fotos
- Entstehungsdatum sofern bekannt
- Creative Commons-Lizenz, sofern vorhanden bzw. Nennung der Rechte-InhaberInnen und Hinweis auf Nutzungsbedingungen (Link dazu, sofern vorhanden)

• Bei bereits veröffentlichten Bildern: Quelle, der das Bild entnommen wurde (Publikation bzw. Internetquelle, und zwar genaue URL, d.h. nicht nur Startseite sowie Datum und Tageszeit des Abrufs)

Die/der ProjektnehmerIn kann diese Bilddaten im Projektbericht oder bei einer Präsentation direkt unter dem Bild (Bildleiste) oder gesammelt am Ende angeben.

#### <span id="page-22-0"></span>**Weiterführende Hinweise**

Das geltende Urheberrecht als Rechtsgrundlage ist am Rechtsinformationssystem abrufbar unter [https://www.ris.bka.gv.at/GeltendeFassung.wxe?Abfrage=Bundesnormen&Gesetzesnum](https://www.ris.bka.gv.at/GeltendeFassung.wxe?Abfrage=Bundesnormen&Gesetzesnummer=10001%20848%20) [mer=10001 848.](https://www.ris.bka.gv.at/GeltendeFassung.wxe?Abfrage=Bundesnormen&Gesetzesnummer=10001%20848%20)

Die folgenden Leitfäden und Portale enthalten speziell aufbereitete Informationen zur Anwendung des Urheberrechts für wissenschaftliche und belehrende Zwecke:

- Amini, Seyavash und Forgó, Nikolaus (2009): Urheberrechtsfragen beim Einsatz von Multimedia an Hochschulen. URL: [https://phaidra.univie.ac.at/detail\\_object/o:28164](https://phaidra.univie.ac.at/detail_object/o:28164)
- eLearning Rechtsportal fnm-austria. URL: [http://www.fnm](http://www.fnm-austria.at/services/elearningrechtsportal/faq.html)[austria.at/services/elearningrechtsportal/faq.html](http://www.fnm-austria.at/services/elearningrechtsportal/faq.html)
- Hummer, Erika u.a., Neubearbeitung Meinl, Paul (2010): Recht in virtuellen Lernumgebungen. Hrsg. vom BMUKK. Portal Safer Internet. URL: [https://www.saferinternet.at/uploads/tx\\_simaterials/Recht\\_in\\_virtuellen\\_Ler](https://www.saferinternet.at/uploads/tx_simaterials/Recht_in_virtuellen_Lernumgebungen%20_1012.pdf) [numgebungen \\_1012.pdf](https://www.saferinternet.at/uploads/tx_simaterials/Recht_in_virtuellen_Lernumgebungen%20_1012.pdf)

**Bundesministerium für Land- und Forstwirtschaft, Regionen und Wasserwirtschaft** Stubenring 1, 1010 Wien bml.gv.at